# **1 Identifikation**

Ziel dieser Übung ist es, nicht-parametrische und parametrische Verfahren zur Identifikation linearer dynamischer Systeme zu vertiefen. Untersucht wird dabei ein Einmassenschwinger, welcher zunächst mit Hilfe der Frequenzbereichsanalyse (ETFE) identifiziert werden soll. Im zweiten Teil dieser Übung wird das Least-Squares Verfahren zur direkten Parameterschätzung des Einmassenschwingers angewandt. Dabei werden zwei Wege zur Formulierung des Schätzproblems aufgezeigt und erarbeitet. Schlussendlich werden mit Hilfe rekursiver Verfahren die Parameter einer zeitveränderlichen Strecke geschätzt.

Es wird davon ausgegangen, dass Sie das folgende Skript beherrschen:

- Skriptum zur VU Regelungssysteme 1 (WS 2020/2021) [1]
	- **–** Kapitel 1
	- **–** Kapitel 2, Abschnitt 2.1 und 2.2

Alle Dateien, die zum Bearbeiten dieser Übung benötigt werden, finden Sie in uebung1.zip auf der Homepage der Lehrveranstaltung.

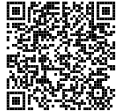

Bei Fragen oder Anregungen zu dieser Übung wenden Sie sich bitte an

- Domagoj-Krešimir Jukić [<jukic@acin.tuwien.ac.at>](mailto:jukic@acin.tuwien.ac.at) oder
- Julian Landauer [<landauer@acin.tuwien.ac.at>](mailto:landauer@acin.tuwien.ac.at).

## **1.1 Nicht-parametrische Identifikation**

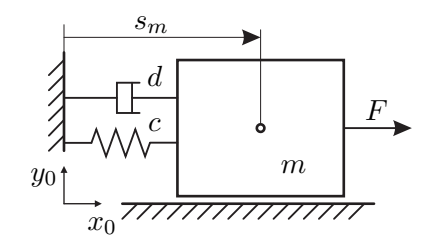

Abbildung 1.1: Translatorischer Einmassenschwinger.

Im Folgenden wird der in Abbildung 1.1 skizzierte translatorische Einmassenschwinger betrachtet. Der Starrkörper mit der Masse *m* gleitet in *x*0-Richtung reibungsfrei auf einer

Unterlage und ist über eine lineare Feder mit der Federsteifigkeit *c* und einem viskosen Dämpfer mit dem Dämpfungskoeffizienten *d* mit einer Wand verbunden. Die Position der Masse wird mit der Koordinate  $s_m$  bezeichnet. Die Geschwindigkeit wird mit  $v_m = \dot{s}_m$ benannt und der Stelleingang *u* entspricht der Kraft *F*. Als Ausgang *y* wird die Position *s<sup>m</sup>* gewählt.

Erarbeiten Sie die folgenden Aufgaben zur Frequenzbereichsanalyse in Maple bzw. in einem m-File mit MATLAB.

*Aufgabe* 1.1 (Modellierung)*.*

- 1. Berechnen Sie das mathematische Modell und die zeitkontinuierliche Übertragungsfunktion  $G(s)$  vom Eingang  $u = F$  zum Ausgang  $y = s_m$  des Einmassenschwingers nach Abbildung 1.1. Diskretisieren Sie das Streckenmodell exakt mit einer Abtastzeit  $T_a = 25$  ms unter Verwendung eines Haltegliedes nullter Ordnung (Zero-Order-Hold). Geben Sie sowohl die analytische Lösung in Maple wie auch die numerische Lösung in Matlab an. Verwenden Sie hierzu die in Tabelle 1.1 angegebenen Parameter. Bestimmen Sie weiterhin die Resonanzfrequenz  $\omega_0$  bzw.  $f_0$  des Einmassenschwingers für  $d = 0$ .
- 2. Berechnen Sie die Frequenzauflösung ∆*ω* bzw. ∆*f* und die höchste messbare Frequenz  $\omega_{max}$  bzw.  $f_{max}$  für  $N = 4096$  Messwerte und  $T_a = 25$  ms.

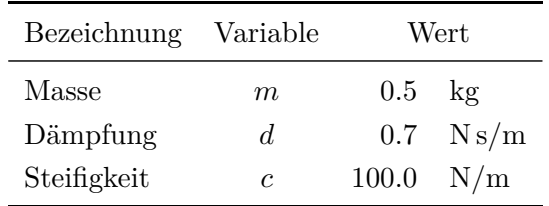

Tabelle 1.1: Nominelle Parameter des Einmassenschwingers.

Für die nachfolgenden Identifikationsaufgaben werden zwei Testsignale verwendet:

1. *Chirp-Signal mit trapezförmiger Fensterung:* Ein Chirp-Signal mit trapezförmiger Fensterung kann durch

$$
u_k = U_0 + r_k \sin\left(\omega_s k T_a + \left(\frac{\omega_e - \omega_s}{NT_a}\right) \frac{(k T_a)^2}{2}\right) \tag{1.1a}
$$

$$
r_k = \hat{U} \text{sat}\left(\frac{10k}{N}\right) \text{sat}\left(\frac{10(N-k)}{N}\right) \tag{1.1b}
$$

mit

$$
sat(x) = \begin{cases} 1 & \text{für } x \ge 1 \\ x & \text{für } -1 < x < 1 \\ -1 & \text{für } x \le -1 \end{cases} \tag{1.2}
$$

und  $k = 0, 1, \ldots, N − 1$ , berechnet werden. Darin bezeichnet  $T_a$  die Abtastzeit, N die Anzahl der Abtastpunkte, *U*ˆ die Amplitude, *ω<sup>s</sup>* die Startfrequenz und *ω<sup>e</sup>* die

Übung Labor Regelungssysteme (WS 2023/24) ©A. Kugi, Institut für Automatisierungs- und Regelungstechnik, TU Wien

Endfrequenz des Chirpsignals sowie *U*<sup>0</sup> ein Offset zur Kompensation des Signalmittelwerts.

2. *PRBS-Signal mit Überabtastung:* Sogenannte PRBS (Pseudo Random Binary Signal) Verläufe werden häufig in Identifikationsaufgaben verwendet, da sie ähnliche Eigenschaften wie weißes Rauschen aufweisen. Ein PRBS-Signal der Ordnung *O<sup>p</sup>* kann durch die Differenzengleichung

$$
p_k = \text{mod}\left(a_1 p_{k-1} + a_2 p_{k-2} + \ldots + a_{O_p} p_{k-O_p}, 2\right)
$$
\n(1.3)

mit den Koeffizienten  $a_j \in \{0,1\}, j = 1, \ldots, O_p$ , welche für unterschiedliche Ordnungen in Tabelle 1.2 dargestellt sind, ermittelt werden. Man beachte, dass sich das PRBS-Signal alle  $2^{O_p} - 1$  Abtastschritte wiederholt.

|                | Ordnung $O_p \quad a_j \neq 0$ für folgende j |
|----------------|-----------------------------------------------|
| $\overline{2}$ | 1, 2                                          |
| 3              | 2, 3                                          |
| $\overline{4}$ | 1,4                                           |
| 5              | 2, 5                                          |
| 6              | 1,6                                           |
| 7              | 3,7                                           |
| 8              | 1, 2, 7, 8                                    |
| 9              | 4,9                                           |
| 10             | 7, 10                                         |
| 11             | 9,11                                          |

Tabelle 1.2: Koeffizienten des PRBS-Signals.

Um die Frequenzeigenschaften des PRBS-Signals zu beeinflussen ist häufig eine Überabtastung des Signals *p<sup>k</sup>* mit dem Faktor *P<sup>p</sup>* ≥ 1 sinnvoll. Ist eine Abtastzeit *T<sup>a</sup>* gegeben, dann werden die Werte von *p<sup>k</sup>* entsprechend *Pp*-mal aufgeschaltet, d. h. es gilt

$$
u((P_p k + j)T_a) = 2\hat{U}p_k, \quad j = 0, \dots, P_p - 1, \quad k = 0, \dots, 2^{O_p} - 2. \tag{1.4}
$$

Es kann gezeigt werden, dass damit im Frequenzbereich eine Tiefpassfilterung des PRBS-Signals erfolgt. In der Literatur wird typischerweise eine Überabtastung von  $P_p = 4$  empfohlen. Bei einer Ordnung  $O_p$  und einer Überabtastung  $P_p$  steht damit eine Anzahl von  $N = (2^{O_p} - 1)P_p$  Signalwerten zur Verfügung.

#### *Aufgabe* 1.2 (Testsignale)*.*

- 1. Implementieren Sie das Chirp-Signal nach (1.1) und (1.2) in Form einer function in MATLAB. Die Funktion soll als Parameter die Amplitude  $\hat{U}$ , die Startfrequenz *ωs*, die Endfrequenz *ωe*, die Anzahl der Abtastpunkte *N* sowie die Abtastzeit *T<sup>a</sup>* bekommen. Als Rückgabewerte sollen der Zeitvektor **t** sowie der Signalvektor **u** ermittelt werden. Die Konstante *U*<sup>0</sup> soll dabei so gewählt werden, dass der Signalvektor **u** mittelwertsfrei ist.
- 2. Implementieren Sie das PRBS-Signal nach (1.3) und (1.4) in Form einer function in MATLAB für eine Ordnung  $O_p = 10$  sowie einer frei vorgebbaren Überabtastung *P<sup>p</sup>* ≥ 1. Verwenden Sie für die Initialisierung des PRBS-Signals den Vektor  $\begin{bmatrix} p_{-O_p} & p_{-O_p+1} & \dots & p_{-1} \end{bmatrix} = \begin{bmatrix} 0 & 0 & \dots & 1 \end{bmatrix}$ . Die Funktion soll als Parameter die Amplitude  $\hat{U}$ , die Überabtastung  $P_p$  sowie die Abtastzeit  $T_a$ bekommen und den Zeitvektor **t** sowie den mittelwertfreien Signalvektor **u** ermitteln.
- 3. Stellen Sie den Zeitverlauf des Chirp-Signals für  $N = 4096$ ,  $\omega_s = 2\pi 1$  rad/s,  $\omega_e = 2\pi 10$  rad/s sowie die Zeitverläufe des PRBS-Signals für  $P_p = 4$  und  $P_p = 1$ dar. Verwenden Sie dazu eine Amplitude von  $\hat{U} = 10 \,\text{N} \, (\hat{U}) = \text{N}$ ) und eine Abtastzeit *T<sup>a</sup>* = 25 ms. Vergleichen Sie weiterhin die Amplitudenspektren der Signale.

#### **Hinweis:**

- Wählen Sie für die korrekte Darstellung der Zeitverläufe den MATLAB-Befehl stairs.
- Achten Sie bei der Darstellung der Frequenzgänge auf eine richtige Skalierung der Frequenzachse und stellen Sie nur den physikalisch sinnvollen Bereich dar. Um einen sinnvollen Vergleich zweier Signale zu erlauben, müssen beide Signale normiert über die Anzahl der Messpunkte in einer gemeinsamen Abbildung dargestellt werden. Beachten Sie weiterhin die in der Regelungstechnik übliche Darstellung von Betrags- und Phasengang in logarithmischen Achsen über die Kreisfrequenz *ω* und verwenden Sie für den Betrag eine Darstellung in dB sowie für die Phase eine Darstellung in Grad.

Mit Hilfe der beiden obigen Testfunktionen soll nun der diskrete Frequenzgang

$$
\hat{G}(\omega_l) = \frac{Y_n(\omega_l)}{U_n(\omega_l)} = \frac{\text{DFT}((y_k))}{\text{DFT}((u_k))} \quad \text{mit} \quad \omega_l = \frac{2\pi l}{NT_a}, \ l = 1, 2, \dots, \frac{N}{2} - 1 \tag{1.5}
$$

in MATLAB geschätzt werden.

*Aufgabe* 1.3 (ETFE)*.*

1. Simulieren Sie den Einmassenschwinger mit den von Ihnen definierten Chirp-

Übung Labor Regelungssysteme (WS 2023/24) ©A. Kugi, Institut für Automatisierungs- und Regelungstechnik, TU Wien

und PRBS-Signalen als Eingang. Wählen Sie dazu geeignete Werte für *ω<sup>s</sup>* und  $\omega_e$ , sowie eine Amplitude von  $\hat{U} = 10 \text{ N } ([\hat{U}] = \text{ N})$ , eine Abtastzeit  $T_a = 25 \text{ ms}$ , eine Überabtastung  $P_p = 4$ , eine Ordnung  $O_p = 10$  und  $N = 4096$  Abtastpunkte. Mit dem Matlab/Simulink–Modell Einmassenschwinger.slx steht Ihnen dazu ein Simulationsmodell des Einmassenschwingers zur Verfügung.

- 2. Ermitteln Sie für die Messung ohne Messrauschen eine Schätzung des Frequenzgangs mit Hilfe der ETFE. Vergleichen Sie die Ergebnisse der ETFE mit Chirp-Signal und der ETFE mit PRBS-Signal mit dem Bodediagramm der zeitdiskreten Strecke aus Aufgabe 1.1.
- 3. Wiederholen Sie die obigen Schätzungen für die Messungen mit Messrauschen.

#### **Hinweis:**

- Die Simulationsparameter werden mit Hilfe der MATLAB-struct parSim vorgegeben. Definieren Sie für das Eingangssignal den Zeitvektor parSim.t\_in, den Vektor der Eingangswerte parSim.u\_in und und wählen Sie geeignete Anfangswerte für *sm,*<sup>0</sup> und *vm,*0, die Sie dem Parameter parSim.xx0 zuweisen. Achten Sie darauf, dass hier jeweils Zeilenvektoren erwartet werden. Setzen Sie zusätzlich den Parameter parSim.Methode gleich null und definieren Sie die Abtastzeit parSim.T\_a.
- Sie können die Simulation des Matlab/Simulink–Modells direkt aus dem Workspace oder aus einer m-Datei mit Hilfe des Befehls sim('Einmassenschwinger',simtime), wobei simtime für die notwendige Simulationszeit steht, starten.
- Die Simulationsergebnisse stehen Ihnen nach erfolgter Simulation im Workspace in den Matlab-structs mit den Namen sim\_kein\_rauschen und sim\_mit\_ rauschen zur Verfügung, wobei die Simulation einmal ohne und einmal mit simulierten Messrauschen durchgeführt wurde.
- Verzichten Sie während der gesamten Übung auf die Benutzung des MATLAB-Befehls etfe.

# **1.2 Parametrische Identifikation**

Die Least-Squares Identifikation soll in dieser Übung anhand zweier möglicher Formulierungen des Schätzproblems diskutiert werden. In einem ersten Schritt wird die Schätzung der Parameter des Einmassenschwingers mit Hilfe einer zeitdiskreten Darstellung des Systems erarbeitet. In einem zweiten Schritt wird eine Schätzung der Parameter auf Basis der zeitkontinuierlichen Darstellung ermittelt.

#### **1.2.1 Parameterschätzung aus zeitdiskreter Darstellung**

Die erste Möglichkeit zur Schätzung der Parameter besteht in der Diskretisierung der kontinuierlichen Übertragungsfunktion *G*(*s*) und der anschließenden Least-Squares Schätzung der Parameter der diskreten Übertragungsfunktion *G*(*z*). Für eine diskrete Übertragungsfunktion *G*(*z*) der Form

$$
G(z) = \frac{B(z)}{A(z)} = z^{-d} \frac{b_0 + b_1 z^{-1} + \dots + b_m z^{-m}}{1 + a_1 z^{-1} + \dots + a_n z^{-n}}, \quad m \le n, d = n - m
$$
 (1.6)

mit Zählergrad *m* und Nennergrad *n* berechnet sich der Wert der Ausgangsfolge (*yk*) zum *k*-ten Abtastzeitpunkt zu

$$
y_{k} = \underbrace{\begin{bmatrix} -y_{k-1} & -y_{k-2} & \dots & -y_{k-n} & u_{k-d} & u_{k-d-1} & \dots & u_{k-d-m} \end{bmatrix}}_{\mathbf{s}_{k}^{T}} \underbrace{\begin{bmatrix} a_{1} \\ \vdots \\ a_{n} \\ b_{0} \\ \vdots \\ b_{m} \end{bmatrix}}_{\mathbf{p}} \qquad (1.7)
$$

mit dem Datenvektor **s***<sup>k</sup>* und dem Parametervektor **p**. Diese Darstellung stellt die Basis für die Anwendung des Least-Squares Verfahrens dar, da nunmehr der Parametervektor **p** so geschätzt wird, dass der verallgemeinerte Gleichungsfehler

$$
e_k = y_k - \hat{y}_k = y_k - \mathbf{s}_k^{\mathrm{T}} \hat{\mathbf{p}} \tag{1.8}
$$

mit dem Schätzwert  $\hat{y}_k = \mathbf{s}_k^{\mathrm{T}} \hat{\mathbf{p}}$  nach Gleichung (1.7) und dem geschätzten Parametervektor  $\hat{\mathbf{p}}$  minimiert wird. Für  $j = 0, \ldots, N$  Messungen erhält man

$$
\underbrace{\begin{bmatrix} e_0 \\ \vdots \\ e_N \end{bmatrix}}_{\mathbf{e}_N} = \underbrace{\begin{bmatrix} y_0 \\ \vdots \\ y_N \end{bmatrix}}_{\mathbf{y}_N} - \underbrace{\begin{bmatrix} \mathbf{s}_0^{\mathrm{T}} \\ \vdots \\ \mathbf{s}_N^{\mathrm{T}} \end{bmatrix}}_{\mathbf{S}_N} \hat{\mathbf{p}}_N, \tag{1.9}
$$

wobei der Index *N* andeutet, dass *N* + 1 Messungen zur Schätzung von **p** herangezogen werden. Löst man die Minimierungsaufgabe

$$
\min_{\mathbf{p}} \mathbf{e}_N^{\mathrm{T}} \mathbf{e}_N, \tag{1.10}
$$

so folgt die Lösung des Schätzproblems im Sinne der kleinsten Fehlerquadrate zu

$$
\hat{\mathbf{p}}_N = \left(\mathbf{S}_N^{\mathrm{T}} \mathbf{S}_N\right)^{-1} \mathbf{S}_N^{\mathrm{T}} \mathbf{y}_N. \tag{1.11}
$$

Die exakte Diskretisierung der Übertragungsfunktion *G*(*s*) führt in der Regel auf nichtlineare Zusammenhänge zwischen den Parametern des kontinuierlichen und des

Übung Labor Regelungssysteme (WS 2023/24) ©A. Kugi, Institut für Automatisierungs- und Regelungstechnik, TU Wien

diskreten Modells, siehe Aufgabe 1.1. Um die physikalischen Parameter des Systems (*m*, *c*, *d*) zu erhalten, muss daher eine nichtlineare Umrechnung zwischen den Ersatzparametern der diskreten Übertragungsfunktion und den realen Parametern durchgeführt werden. Um diese Problematik zu umgehen, wird im Folgenden zusätzlich eine Approximation der Differentiation durch eine numerische Differentiation mittels der Untersumme (Euler– Vorwärts–Verfahren) und der Trapezregel untersucht.

Ausgehend von der kontinuierlichen Übertragungsfunktion *G*(*s*) können die zugehörigen Approximationen  $G^{E}(z)$  mittels Untersumme bzw.  $G^{T}(z)$  mittels Trapezregel ermittelt werden, indem man die Laplace-Variable *s* in *G*(*s*) für das Euler–Verfahren durch

$$
s \approx \frac{z - 1}{T_a} \tag{1.12}
$$

ersetzt und für die Trapezregel

$$
s \approx \frac{2}{T_a} \frac{z - 1}{z + 1} \tag{1.13}
$$

verwendet.

*Aufgabe* 1.4 (Numerische Diskretisierung)*.* Diskretisieren Sie die Übertragungsfunktion *G*(*s*) des Einmassenschwingers mit Hilfe der Näherungsformeln (1.12) und (1.13) und vergleichen Sie das Ergebnis mit der exakten Diskretisierung anhand der Pole und der Nullstellen sowie der Sprungantworten der Übertragungsfunktionen. Untersuchen Sie hier insbesondere den Einfluss der Abtastzeit  $T_a$  im Bereich  $T_a = 1$  ms bis  $T_a = 50$  ms.

Die obigen Analysen werden zeigen, dass die Diskretisierung mittels Euler-Verfahren nicht sinnvoll ist. Aus diesem Grund wird in den folgenden Aufgabenstellungen nur mehr die Diskretisierung mit Hilfe der Trapezregel nach (1.13) verwendet. Bei dieser Diskretisierung entstehen zusätzliche Nullstellen in der diskreten Übertragungsfunktion  $G^{T}(z)$ . Man erkennt, dass die Koeffizienten  $b_0, b_1, b_2$  des Zählerpolynoms von  $G^{T}(z)$  in der Form

$$
2b_0 = b_1 = 2b_2 \tag{1.14}
$$

linear abhängig sind und damit die Lösung der Identifikationsaufgabe erschwert wird. Führt man einen neuen virtuellen Eingang  $\bar{u}_k$  in der Form

$$
\bar{u}_k = u_k + 2u_{k-1} + u_{k-2} \tag{1.15}
$$

für die Identifikation ein, so kann die Schätzaufgabe auf die Ermittlung von drei Ersatzparametern reduziert werden.

*Aufgabe* 1.5 (Formulierung der diskreten Identifikationsaufgabe)*.*

- 1. Führen Sie den Eingang  $\bar{u}_k$  nach (1.15) ein und überführen Sie die diskrete Übertragungsfunktion  $G^{T}(z)$  in eine neue Form  $\bar{G}^{T}(z)$  mit dem neuen Eingang  $\bar{u}$  und dem Ausgang  $u$ .
- 2. Berechnen Sie die zu  $\bar{G}^T(z)$  zugehörige Differenzengleichung und geben Sie diese in Vektorschreibweise  $y_k = \mathbf{s}_k^{\mathrm{T}} \mathbf{p}$  mit dem Datenvektor  $\mathbf{s}_k$  und dem Parametervektor **p** an.

Übung Labor Regelungssysteme (WS 2023/24) ©A. Kugi, Institut für Automatisierungs- und Regelungstechnik, TU Wien

3. Drücken Sie die physikalischen Parameter des Einmassenschwingers als Funktion der Parameter der diskreten Übertragungsfunktion  $\bar{G}^T(z)$  aus.

#### *Aufgabe* 1.6 (Diskrete Parameteridentifikation)*.*

- 1. Generieren Sie durch Simulation mit Hilfe eines PRBS-Signals eine Messung **y**, **u** für eine Abtastzeit  $T_a = 25$  ms und eine Messdauer von  $T_{sim} = 100$  s. Verwenden Sie dazu das Matlab/Simulink–Modell Einmassenschwinger.slx und ein PRBS-Signal mit  $\hat{U} = 10 \text{ N } ([\hat{U}] = \text{N}), O_p = 10$  sowie  $P_p = 4$ .
- 2. Führen Sie die Least-Squares Schätzung für die Parameter des diskreten Modells des Einmassenschwingers aus Aufgabe 1.4 und 1.5 durch. Verwenden Sie zum Lösen des Schätzproblems den MATLAB-Backslashoperator.
- 3. Variieren Sie die Überabtastung *P<sup>p</sup>* und die Messdauer und vergleichen Sie Ihre geschätzten Parameter.
- 4. Wiederholen Sie Ihre Identifikation mit den verrauschten Signalen und vergleichen Sie die Ergebnisse mit den Ergebnissen der ungestörten Signale. Untersuchen Sie insbesondere den Einfluss der Messdauer *Tsim*.
- 5. Überlegen Sie sich, warum im Fall von verrauschten Signalen keine korrekte Schätzung der Parameter möglich ist.

#### **Hinweis:**

- Definieren Sie für die Simulation den Zeitvektor parSim.t\_in, den Eingangsvektor parSim.u\_in, den Vektor der Anfangswerte parSim.xx0 sowie die Abtastzeit parSim.T\_a und setzen Sie den Parameter parSim.Methode gleich null.
- Der Eingang ist nach der Simulation im MATLAB–struct mit dem Namen sim\_eingang, der unverrauschte Ausgang in sim\_kein\_rauschen und der verrauschte Ausgang in sim\_mit\_rauschen abgespeichert.
- Beachten Sie, dass Sie einige Abtastpunkte (ca. 10) am Anfang der Messung herausnehmen sollten. Es ist mindestens so lange zu warten, bis ein sinnvoller und vollständiger Vektor **s***<sup>k</sup>* gebildet werden kann. Anderenfalls entstehen ungültige Einträge im Datenvektor, die große Fehler im Gütekriterium der Least-Squares Schätzung ergeben und zu unbrauchbaren Schätzergebnissen führen.

#### **1.2.2 Parameterschätzung aus der Differentialgleichung**

Jedes lineare zeitinvariante SISO–System *n*-ter Ordnung kann in der allgemeinen Form

$$
y^{(n)} = -a_0y - a_1\dot{y} - \ldots - a_{n-1}y^{(n-1)} + b_0u + b_1\dot{u} + \ldots + b_mu^{(m)},
$$
 (1.16a)

bzw. im Laplacebereich als

$$
s^{n}\hat{y} = -a_{0}\hat{y} - a_{1}s\hat{y} \dots - a_{n-1}s^{n-1}\hat{y} + b_{0}\hat{u} + b_{1}s\hat{u} + \dots + b_{m}s^{m}\hat{u}, \qquad (1.16b)
$$

mit  $n \geq m$ , dem Eingang *u*, dem Ausgang *y* sowie den konstanten Koeffizienten  $a_i, i =$  $0, \ldots, n-1$  und  $b_i, i = 0, \ldots, m$ , dargestellt werden.

Hat man nun neben der Messung von *y* und *u* auch die zeitlichen Ableitungen *y* (*k*) *, u*(*k*) , bzw.  $s^k\hat{y}, s^k\hat{u}$  zur Verfügung, kann man die Parameter des Systems direkt mit Hilfe eines Least–Squares Schätzproblems nach (1.7) ermitteln. Das Problem hierbei ist, dass man einen idealen Differenzierer benötigt, um die Ableitungen zu erzeugen. Dieser ist jedoch bekanntlich nicht realisierbar.

Sei nun

$$
F(s) = \frac{f_0}{s^{n+1} + f_n s^n + \dots + f_0}
$$
\n(1.17)

ein Realisierungsterm, mit dem die Gleichung (1.16b) multipliziert wird ergibt sich

$$
F(s)s^{n}\hat{y} = -a_{0}F(s)\hat{y} - a_{1}F(s)s\hat{y} ... - a_{n-1}F(s)s^{n-1}\hat{y} + b_{0}F(s)\hat{u} + b_{1}F(s)s\hat{u} + ... + b_{m}F(s)s^{m}\hat{u}.
$$
 (1.18)

Man erkennt nun, dass mit den gefilterten Signalen  $s^k F(s) \hat{y}$  und  $s^k F(s) \hat{u}$  wieder dasselbe Schätzproblem für die Parameter *ak, b<sup>k</sup>* erzeugt werden kann. Somit können auch kausale Filter  $s^k F(s)$  (für  $k \leq n$ ) benutzt werden.

Es gilt also, einfach die Signale

$$
y_f^{(k)} = \mathcal{L}^{-1}[s^k F(s)\hat{y}] \quad \text{und} \quad u_f^{(k)} = \mathcal{L}^{-1}[s^k F(s)\hat{u}] \tag{1.19}
$$

zu berechnen und wie in (1.7) weiter zu verarbeiten.

Durch Lösen des Realisierungsproblems (vgl. [2]) ergibt sich dann ein sogenanntes Zustandsvariablenfilter (ZVF) in der Form

$$
\frac{d}{dt}\mathbf{x}_f = \begin{bmatrix} 0 & 1 & 0 & \dots & 0 \\ 0 & 0 & 1 & \dots & 0 \\ \vdots & \vdots & \ddots & \ddots & \vdots \\ 0 & 0 & 0 & \dots & 1 \\ -f_0 & -f_1 & -f_2 & \dots & -f_n \end{bmatrix} \mathbf{x}_f + \begin{bmatrix} 0 \\ 0 \\ \vdots \\ 0 \\ 1 \end{bmatrix} y
$$
(1.20a)  

$$
\begin{bmatrix} y_f \\ \vdots \\ y_f^{(n)} \end{bmatrix} = f_0 \mathbf{x}_f
$$
(1.20b)

für den Ausgang *y*. Da für das Eingangsfilter und das Ausgangsfilter der selbe Realisierungsterm notwendig ist wird das Filter nach (1.20) auch für den Eingang *u* verwendet.

#### *Aufgabe* 1.7 (Zustandsvariablenfilter)*.*

- 1. Stellen Sie das Modell des Einmassenschwingers in der Form (1.16a) dar.
- 2. Berechnen Sie das Zustandsvariablenfilter für den Eingang *u* und den Ausgang *y*. Beachten Sie, dass hierzu (mindestens) eine Filterordnung von  $n + 1 =$ 3 notwendig ist. Wählen Sie die Filterkoeffizienten *f<sup>j</sup>* so, dass die Pole der Übertragungsfunktion  $F_k(s)$  bei  $s_j = -\frac{1}{T}$ *Tf* liegen. Die Filterzeitkonstante *T<sup>f</sup>* sei dabei noch unbestimmt.
- 3. Überlegen Sie sich einen sinnvollen Wertebereich für die Filterzeitkonstante *T<sup>f</sup>* und wählen Sie *T<sup>f</sup>* entsprechend. Implementieren Sie anschließend das kontinuierliche Zustandsvariablenfilter für *u* und *y* in Form eines state-space Objektes (MATLAB-Befehl ss).
- 4. Diskretisieren Sie das Filter mit dem Matlab-Befehl c2d() und wählen Sie eine passende Abtastzeit *Ta,ZV F* für das Filter. Die Abtastzeit *Ta,ZV F* am Zustandsvariablenfilter muss dabei nicht zwingend gleich der Abtastzeit *T<sup>a</sup>* an der Strecke sein. Denken Sie daran, dass die durch *T<sup>f</sup>* festgelegte Filterdynamik mit der Abtastzeit  $T_{a,ZVF}$  des diskretisierten Filters auch dargestellt werden können muss. Fügen Sie schließlich das Filter in das Subsystem ZVF ein, was Sie im Simulink-Modell Einmassenschwinger.slx im varianten Subsystem Zustandsvariablenfilter finden und setzen Sie den Parameter parSim.Methode auf eins, um das Subsystem ZVF zu aktivieren.

#### *Aufgabe* 1.8 (Kontinuierliche Parameteridentifikation)*.*

- 1. Generieren Sie durch Simulation eine Messung  $\mathbf{y}_f$ ,  $\dot{\mathbf{y}}_f$ ,  $\ddot{\mathbf{y}}_f$  und  $\mathbf{u}_f$  für eine Abtastzeit  $T_a = 25$  ms und einer Messdauer von  $T_{Sim} = 20$  s unter Zuhilfenahme des Zustandsvariablenfilters und schätzen Sie die Parameter der Differentialgleichung des Einmassenschwingers. Verwenden Sie dazu wiederum ein PRBS-Signal mit  $\hat{U} = 10 \text{ N } ([\hat{U}] = \text{N}), O_p = 10$  sowie  $P_p = 4$ . Berechnen Sie anschließend die physikalischen Parameter des Einmassenschwingers.
- 2. Vergleichen Sie die Ergebnisse der Parameterschätzung der verrauschten Signale mit den Ergebnissen der ungestörten Signale und untersuchen Sie den Einfluss der Messdauer *Tsim*.

#### **Hinweis:**

- Definieren Sie für die Simulation den Zeitvektor parSim.t\_in, den Eingangsvektor parSim.u\_in, den Vektor der Anfangswerte parSim.xx0 sowie die Abtastzeit parSim.T\_a und setzen Sie den Parameter parSim.Methode gleich eins.
- Im Simulationsmodell Einmassenschwinger.slx ist ein variantes Subsystem mit dem Namen Methoden vorhanden. In diesem finden Sie das Subsystem ZVF, indem Ihr Zustandsvariablenfilter implementiert werden soll. Über den

Parameter parSim.Methode gleich eins wird dieses aktiviert.

• Der gefilterte Eingang ist nach der Simulation im MATLAB–struct mit dem Namen sim\_ZVF\_u, der unverrauschte gefilterte Ausgang in sim\_ZVF\_y und der verrauschte Ausgang in sim\_ZVF\_y\_rausch abgespeichert.

### **1.2.3 Rekursive Parameterschätzung**

In der Simulink–Datei Einmassenschwinger.slx unter Methoden/RLS ist eine Embedded MATLAB Function mit dem Namen RLS implementiert, die die Struktur zur Programmierung des rekursiven Least-Squares Verfahrens zeigt.

*Aufgabe* 1.9 (Rekursive Least–Squares Identifikation)*.*

- 1. Programmieren Sie das rekursive Least-Squares Verfahren mit exponentiell abklingendem Gedächtnis auf Basis des Näherungsmodells (Trapezregel) aus Aufgabe 1.4–1.6. Beachten Sie hierbei, dass die Schätzfehlerkovarianzmatrix **P** symmetrisch ist und daher nur  $(n^2 + n)/2$  Einträge der Matrix berechnet werden müssen, wobei *n* die Anzahl der zu schätzenden Parameter ist.
- 2. Wählen Sie den Nullvektor als Anfangsbedingung für die Parameter und den Gedächtnisfaktor *q* zu eins. Führen Sie eine Schätzung durch. Verwenden Sie dazu eine Abtastzeit von  $T_a = 25$  ms, eine Messzeit von  $T_{sim} = 100$  s und ein PRBS-Signal mit  $\hat{U} = 10 \text{ N } ([\hat{U}] = \text{N}), O_p = 10 \text{ und } P_p = 40. \text{ Variieren Sie die}$ Anfangsbedingungen der Schätzfehlerkovarianzmatrix **P** und vergleichen Sie die Konvergenzgeschwindigkeit des Verfahrens.
- 3. Ändern Sie die Steifigkeit *c* der Feder rampenförmig mit der bereitgestellten Funktion. Passen Sie den Gedächtnisfaktor *q* so an, dass die Schätzung dem Parametersollverlauf folgen kann.
- 4. Beaufschlagen Sie ihre Messung mit dem vorgegebenen Rauschprozess und überprüfen Sie den Einfluss des Gedächtnisfaktors auf die Rauschunterdrückung und das Parameterfolgeverhalten.

#### **Hinweis:**

- Definieren Sie für die Simulation den Zeitvektor parSim.t\_in, den Eingangsvektor parSim.u\_in, den Vektor der Anfangswerte parSim.xx0 sowie die Abtastzeit parSim.T\_a und setzen Sie den Parameter parSim.Methode gleich zwei.
- Für die Simulation wird zusätzlich die Parameterstruktur parRLS mit den Elementen für die Abtastzeit T\_a, dem Gedächtnisfaktor q und die Initialisierung der Kovarianzmatrix alpha benötigt, die Sie durch eine geeignete Wahl initialisieren müssen.
- Das rekursive Least-Squares Verfahren kann sehr rechengünstig implementiert

werden, indem der Term **s** <sup>T</sup>**P** wiederverwendet wird.

• Im Vergleich zu den vorigen Aufgaben wird in dieser Aufgabe das PRBS-Signal noch mit einem Filter 1. Ordnung gefiltert. Dies führt zu einem besseren Verhalten des RLS-Schätzers. Vergleichen Sie dazu die Ergebnisse ohne Filter mit jenen mit Filter, indem Sie den Manual Switch umschalten.

# **1.3 Literatur**

- [1] W. Kemmetmüller und A. Kugi, *Skriptum zur VO Regelungssysteme (WS 2022/2023)*, Institut für Automatisierungs- und Regelungstechnik, TU Wien, 2022. Adresse: [https:](https://www.acin.tuwien.ac.at/master/regelungssysteme/) [//www.acin.tuwien.ac.at/master/regelungssysteme/](https://www.acin.tuwien.ac.at/master/regelungssysteme/).
- [2] A. Kugi, *Skriptum zur VU Automatisierung (WS 2022/2023)*, Institut für Automatisierungs- und Regelungstechnik, TU Wien, 2022. Adresse: [https://www.acin.](https://www.acin.tuwien.ac.at/bachelor/automatisierung/) [tuwien.ac.at/bachelor/automatisierung/](https://www.acin.tuwien.ac.at/bachelor/automatisierung/).